СЕВЕРО-КАВКАЗСКИЙ ФИЛИАЛ ОРДЕНА ТРУДОВОГО КРАСНОГО ЗНАМЕНИ ФЕДЕРАЛЬНОГО ГОСУДАРСТВЕННОГО БЮДЖЕТНОГО ОБРАЗОВАТЕЛЬНОГО УЧРЕЖДЕНИЯ ВЫСШЕГО ОБРАЗОВАНИЯ «МОСКОВСКИЙ ТЕХНИЧЕСКИЙ УНИВЕРСИТЕТ СВЯЗИ И ИНФОРМАТИКИ»

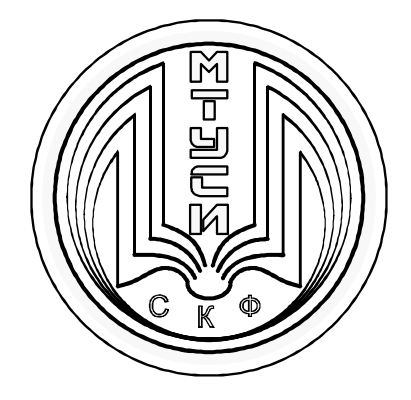

Кафедра «Информатика и вычислительная техника»

Ю.В. Жабинский В.А. Данилов В.Л. Львов

### **ТЕОРИЯ ЭЛЕКТРИЧЕСКИХ ЦЕПЕЙ**

### Лабораторная работа №3

## ИССЛЕДОВАНИЕ RLC - ЦЕПИ ПРИ ПОСТОЯННОЙ ЧАСТОТЕ

г. Ростов-на-Дону 2017 год

.

 **Жабинский Ю.В., Данилов В.А., Львов В.Л.** ТЕОРИЯ ЭЛЕКТРИЧЕСКИХ ЦЕПЕЙ. Лабораторная работа № 3 - «Исследование RLC - цепи при постоянной частоте». Ростов-на-Дону: Северо-Кавказский филиал МТУСИ, 2017. - 39 с.

*Приводятся описание и методические указания для выполнения лабораторной работы № 3 - «Исследование RLC - цепи при постоянной частоте» по курсу «Теория электрических цепей» с помощью учебной установки ТЭЦ и программы компьютерного моделирования Electronics Workbench студентами 2-х курсов всех профилей направления подготовки 11.03.02 – «Инфокоммуникационные технологии и системы связи» (ИТСС).*

*Рецензент: заведующий кафедрой ИВТ СКФ МТУСИ, Соколов С.В., д.т.н., профессор*

*Утверждено на заседании кафедры ИВТ (протокол № 1 от 28.08. 2017г.)*

> *© Жабинский Ю.В., Данилов В.А., Львов В.Л.,2017 © СКФ МТУСИ,2017*

### **И з д а т е л ь с т в о С К Ф М Т У С И**

Сдано в набор 10.11.17. Изд. № 250. Подписано в печать 10.11.17. Зак. 264. Печ. листов 2,4. Учетно-изд. л.1,9. Печать оперативная. Тир. 50 экз. Отпечатано в Полиграфическом центре СКФ МТУСИ, Серафимовича, 62.

# **СОДЕРЖАНИЕ**

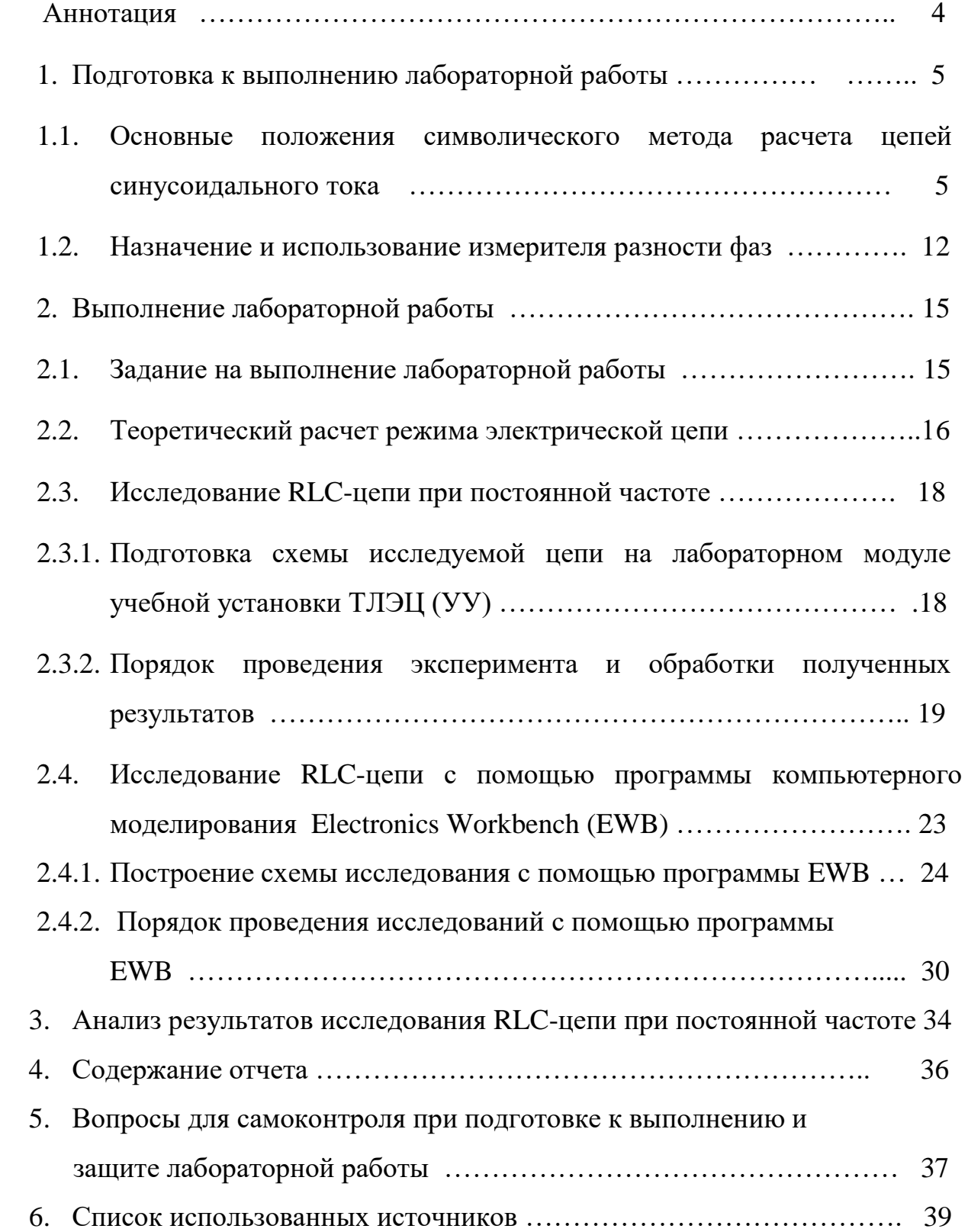

### 4 **АННОТАЦИЯ**

Разработаны задание и методические указания для выполнения лабораторной работы №3 - «Исследование RLC-цепи при постоянной частоте» по дисциплине «Теория электрических цепей» студентами очной и заочной форм обучения всех профилей направления подготовки 11.03.02 – «Инфокоммуникационные технологии и системы связи».

Основной целью лабораторной работы является ознакомление с основными положениями символического метода расчета цепей синусоидального тока, приобретение навыков использования этого метода для теоретического расчета цепей синусоидального тока этим методом и экспериментального подтверждения результатов теоретического расчета цепи синусоидального тока.

#### 1. Подготовка к выполнению лабораторной работы.

#### $1.1.$ Основные положения символического метода расчета цепей синусоидального тока

 $\mathbf{B}$ общем случае при подключении к RLC-цепи источника с произвольной формой тока или напряжения любые уравнения, описывающие процессы в данной цепи, могут быть составлены только для мгновенных значений токов и напряжений. Например, для цепи, приведенной на рисунке 1, по законам Кирхгофа можно записать следующую систему уравнений:

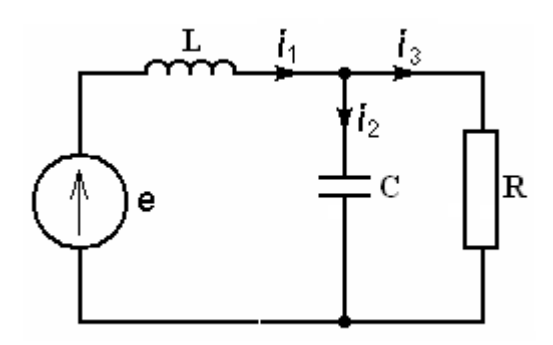

Рисунок 1. Схема RLC-цепи

$$
i_1 - i_2 - i_3 = 0;
$$
  
\n
$$
u_L + u_C = e;
$$
  
\n
$$
u_R - u_C = 0
$$
\n(1)

Если выразить мгновенные значения напряжений через мгновенные значения токов, то система уравнений (1) запишется в виде:

$$
i_1 - i_2 - i_3 = 0;
$$
  
\n
$$
L\frac{di_1}{dt} + \frac{1}{C}\int i_2 dt = e;
$$
  
\n
$$
Ri_3 - \frac{1}{C}\int i_2 dt = 0
$$
\n(2)

Если э.д.с. или ток источника электрической энергии изменяется по цепи может гармоническому закону, TO расчет быть выполнен символическим (комплексным) методом с помощью комплексных чисел.

Рассмотрим порядок расчета режима цепи, приведенной на рисунке 1, с помощью символического метода. Требуется определить все токи и напряжения ветвей, построить векторные диаграммы токов и напряжений.

В начале расчета необходимо токи и напряжения всех источников электрической энергии, включенных в цепь, записать в комплексной форме.

Действующий в рассматриваемой цепи источник напряжения *e* генерирует синусоидальное напряжение

$$
u(t) = U_m \sin(\omega t + \varphi) , \qquad (3)
$$

где  $U_m$  – амплитудное (максимальное) значение напряжения,

φ - начальная фаза синусоидального напряжения,

 ω - угловая частота (фазовая скорость) синусоидального напряжения, вычисляемая по формуле:

$$
\omega=2\pi f,
$$

где  $f$  - циклическая частота, измеряемая в Гц.

Примем следующие значения параметров источника и элементов цепи:

$$
U_m = 10B
$$
,  $\omega = 10^3$  pa <sub>$\pi$</sub> /c,  $\varphi = 0^0$ ,  
 $R = 10$  OM,  $L = 10$  mFH,  $C = 100$  mK $\Phi$ .

Тогда действующее значение напряжения источника в комплексной форме запишется в виде:

$$
\dot{U} = \frac{\partial_m}{\sqrt{2}} \cdot e^{j\varphi} = \frac{10}{\sqrt{2}} \cdot e^{j \cdot 0^0} = 7{,}07B
$$

Далее необходимо все элементы в схеме цепи заменить двухполюсниками с комплексными сопротивлениями (рисунок 2):

6

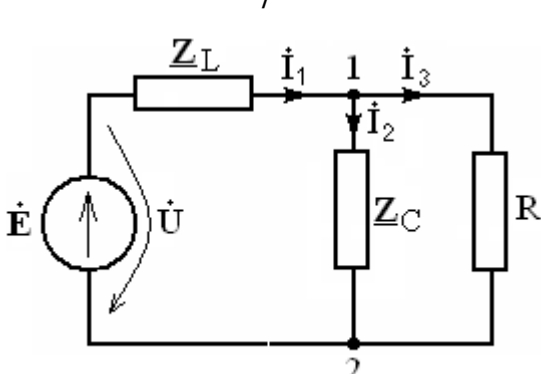

Рисунок 2. Схема замещения рассматриваемой цепи, все элементы и параметры которой представлены в комплексной форме

Сопротивления двухполюсников выразим через параметры элементов и рассчитаем их значения. Сопротивления индуктивности L и ёмкости С определяются с помощью выражений:

$$
\underline{Z_L} = j\omega L = j \cdot 10^3 \cdot 10 \cdot 10^{-3} = j10 \text{ Om},
$$
  

$$
\underline{Z_C} = -j\frac{1}{\omega C} = -j\frac{1}{10^3 \cdot 100 \cdot 10^{-6}} = -j10 \text{ Om}.
$$

Далее рассчитаем сопротивление  $\underline{Z}_{12}$ , параллельного соединения R и C, а затем входное сопротивление  $Z_{\text{ex}}$  цепи:

$$
\underline{Z_{12}} = \frac{\underline{z_C} \cdot R}{\underline{z_C} + R} = \frac{-j10 \cdot 10}{-j10 + 10} = \frac{-j10}{-j+1} = \frac{10 \cdot e^{-j90}}{\sqrt{2} \cdot e^{-j450}} = 7,07 \cdot e^{-j450},
$$
OM

 $\underline{Z_{12}}=7{,}07\cdot cos45^o-j7{,}07\cdot sin45^o=5-j5$  , Ом

$$
Z_{\text{bx}} = Z_L + Z_{12},
$$

$$
Z_{\text{bx}} = j10 + 5 - j5 = 5 + j5 = 7,07 \cdot e^{j45^{\circ}} \text{ O}_M.
$$

Расчет токов в ветвях и напряжений на элементах цепи проводим в следующем порядке:

$$
\dot{I}_1 = \frac{\dot{v}}{\frac{z_{\text{ex}}}{2}} = \frac{7.07 \cdot e^{j0}}{7.07 \cdot e^{j450}} = 1 \cdot e^{-j450} \text{ A},
$$
\n
$$
\dot{U}_L = \dot{I}_1 \cdot \underline{Z}_L = 1 \cdot e^{-j450} \cdot 10 \cdot e^{j900} = 10 \cdot e^{j450} \text{ B},
$$

$$
U_{12} = I_1 \cdot \underline{Z_{12}} = 1 \cdot e^{-j45^{\circ}} \cdot 7{,}07 \cdot e^{-j45^{\circ}} = 7{,}07 \cdot e^{-j90^{\circ}} \text{ B},
$$
  

$$
I_2 = \frac{v_{12}}{\underline{z_C}} = \frac{7{,}07 \cdot e^{-j90^{\circ}}}{10 \cdot e^{-j90^{\circ}}} = 0{,}707 \text{ A},
$$
  

$$
I_3 = \frac{v_{12}}{R} = \frac{7{,}07 \cdot e^{-j90^{\circ}}}{10} = 0{,}707 \cdot e^{-j90^{\circ}} \text{ A}.
$$

Зная все токи и напряжения в схеме, можно перейти к построению векторных диаграмм.

Для построения векторной диаграммы токов необходимо составить уравнение по первому закону Кирхгофа для рассматриваемого узла. Составим уравнение по первому закону Кирхгофа для узла 1:

$$
\dot{I}_1 - \dot{I}_2 - \dot{I}_3 = 0
$$

Подставим в уравнение комплексные значения токов

$$
1 \cdot e^{-j45^{\circ}} - 0.707 - 0.707 \cdot e^{-j90^{\circ}} = 0
$$

и преобразуем его составляющие в сумму векторов

$$
1 \cdot e^{-j45^{\circ}} + 0.707 \cdot e^{j180^{\circ}} + 0.707 \cdot e^{j90^{\circ}} = 0.
$$

Перед построением векторной диаграммы выберем масштаб длины векторов токов. Примем его равным - 0.1А/см (т.е. 1 см длины вектора соответствует значению тока, равному 0.1А).

Векторная диаграмма строится из начала координат и каждый последующий вектор строится из конца предыдущего. Диаграмма представлена на рисунке 3:

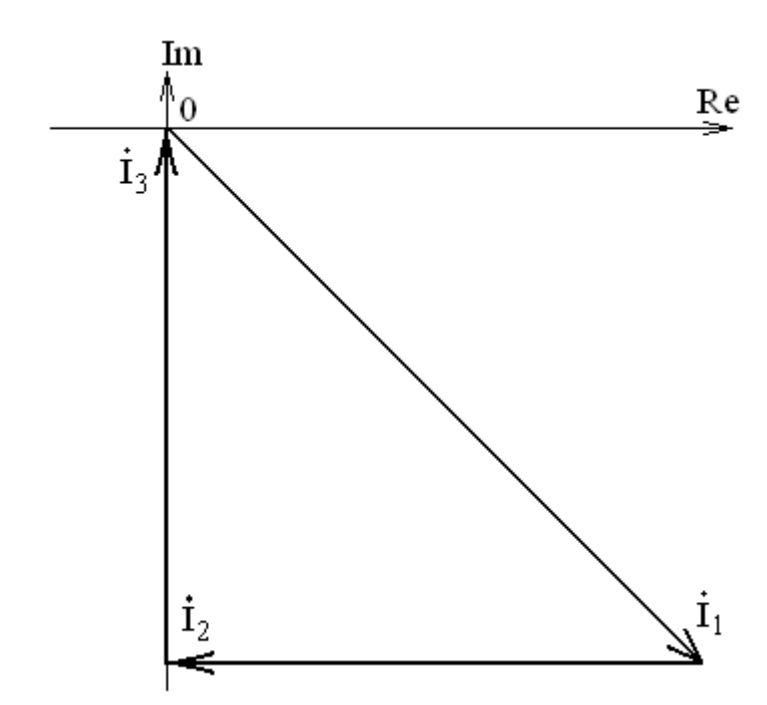

Рисунок 3. Векторная диаграмма токов для узла 1.

Для построения векторной диаграммы напряжений составим уравнение по второму закону Кирхгофа для контура цепи (источник – индуктивность – сопротивление  $Z_{12}$ ):

$$
\dot{U} - \dot{U_L} - \dot{U_{12}} = 0
$$

Подставим в уравнение численные значения векторов:

$$
7.07 - 10 \cdot e^{j45^o} - 7.07 \cdot e^{-j90^o} = 0,
$$

и преобразуем уравнение в сумму векторов:

$$
7.07 + 10 \cdot e^{j - 135^{\circ}} + 7.07 \cdot e^{j90^{\circ}} = 0.
$$

Для построения диаграммы выберем масштаб напряжения равный - 1В/см. Векторная диаграмма строится аналогично предыдущей диаграмме и представлена на рисунке 4:

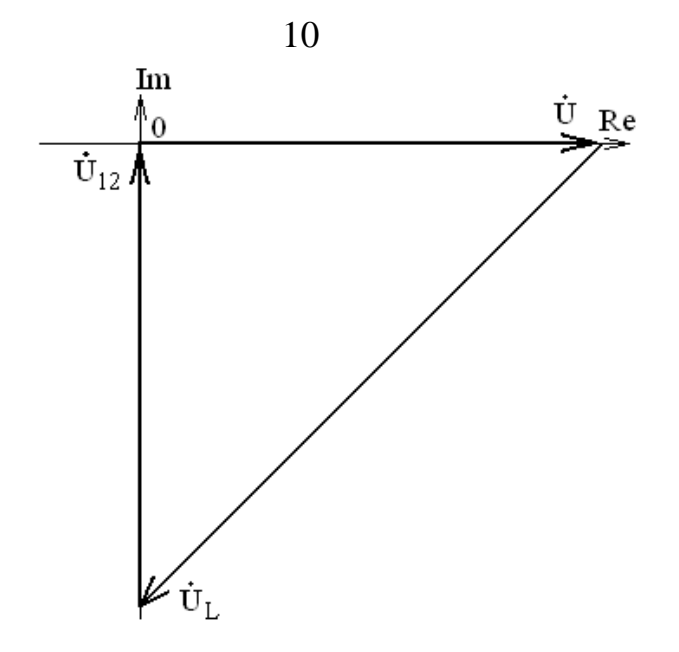

Рисунок 4. Векторная диаграмма напряжений в контуре, состоящем из источника, индуктивности и активного сопротивления.

Для наглядного представления расположения векторов токов и напряжений на элементах цепи относительно друг друга построим векторные диаграммы токов и напряжений вместе на общей диаграмме (рисунок 5):

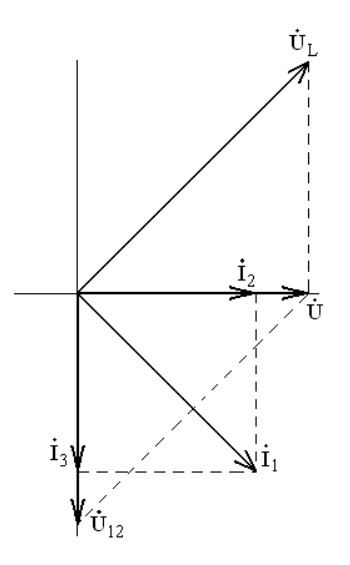

Рисунок 5. Совмещенные диаграммы комплексных токов и напряжений в исследуемой цепи

Из диаграммы видно:

- ток  $I_1$  в индуктивности отстает от приложенного к ней напряжения на  $90^\circ$ 

- ток в активном сопротивлении  $\vec{l}_3$  совпадает с приложенным к нему напряжением  $\vec{U}_{12}$ ,

- ток в емкости  $I_2$  опережает приложенное к нему напряжение  $U_{12}$  на  $90^\circ$ 

Векторные диаграммы, как правило, являются конечным результатом решения задач, подобных рассмотренной. Сама диаграмма позволяет проверить правильность проведенных расчетов, по ней для сложных цепей можно определить напряжения в комплексной форме между любыми точками, непосредственно не связанными друг с другом.

При необходимости можно перейти от комплексных значений токов и напряжений к мгновенным значениям токов или напряжений. Для этого например, нужно умножить действующее значение напряжения на индуктивности  $U_L$ = 10В на  $\sqrt{2}$ , тогда получим амплитудное значение напряжения  $u_L(t)$ : U<sub>m</sub>= 14.14B. Начальная фаза ф напряжения  $u_L(t)$  равна аргументу комплексного напряжения  $\dot{U}_L$ , равному 45<sup>0</sup>. Следовательно, мгновенное значение напряжения на индуктивности запишется в виде:

$$
u_L(t) = 14.14 \sin{(\omega t + 45^0)}
$$
, B

#### **1.2. Назначение и использование измерителя разности фаз**

Измеритель разности фаз (фазометр) представляет собой прибор, позволяющий измерять разность фаз двух напряжений гармонической формы. Напряжение, относительно которого измеряется сдвиг фаз, называется опорным, а напряжение, фазу которого необходимо измерить, называется сигнальным. В лаборатории ТЭЦ используются: фазометр Ф2-34 и фазометр, размещенный в генераторно-измерительном модуле УУ (рисунок 6):

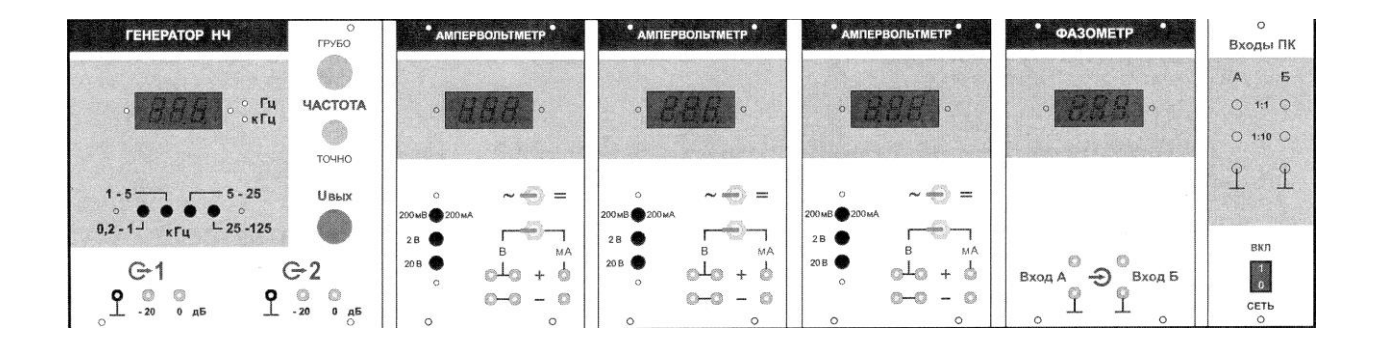

Рисунок 6. Внешний вид генераторно-измерительного модуля УУ

Вначале рассмотрим использование фазометра Ф2-34. Схема включения этого фазометра приведена на рисунке 7:

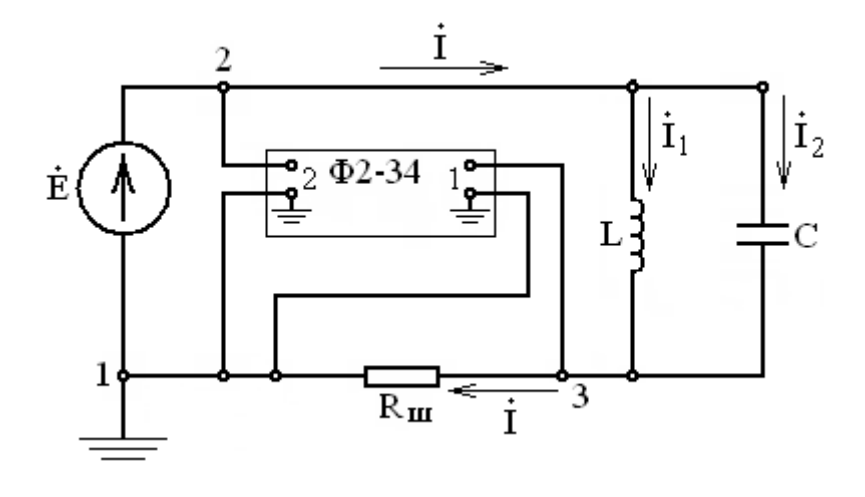

Рисунок 7. Схема включения фазометра Ф2-34

Прежде всего, следует иметь в виду, что п**ри проведении измерений с помощью фазометра Ф2-34 недопустимо подавать на его разъемы 1 и 2 напряжения, действующие значения которых превышают 7 В.**

При подключении соединительных кабелей фазометра к исследуемой цепи в первую очередь подключается заземленный проводник кабеля, отмеченный специальным образом (черным цветом или специальным обозначением). При подключении соединительных кабелей следует соблюдать полярность подключения: заземленный проводник кабеля необходимо подключать только к заземленному контакту цепи (в противном случае, может произойти короткое замыкание, или прибор будет показывать неверные результаты).

В рассматриваемой схеме (рисунок 7) фазометр измеряет сдвиг фаз напряжения  $\vec{U}_{31}$  (сигнального), подаваемого на разъем 1 фазометра, относительно напряжения  $U_{21}$  (опорного), подаваемого на разъем 2. Следует отметить, что оба напряжения сигнальное и опорное обязательно должны иметь общую точку (в данном случае узел 1), которая должна быть заземлена.

После подключения фазометра в схему перед началом измерения разности фаз необходимо нажать кнопку **«φ»** на лицевой панели прибора. После нажатия кнопки происходит цикл установки нуля (примерно 70 секунд). Об окончании этого цикла свидетельствует периодическое мигание нижнего сегмента индикатора «<sup>о</sup>» (градусы). После этого через  $3 - 5$  секунд на табло прибора высвечивается значение угла сдвига фаз исследуемого сигнала относительно опорного.

Если значение сдвига фаз на приборе находится в пределах  $0-180^{\circ}$ , то оно соответствует действительному сдвигу фаз между напряжениями. Если же значение угла сдвига фаз находится в пределах  $180 - 360^{\circ}$ . то из значения, показываемого прибором, следует вычесть 360°. Полученное таким образом значение будет соответствовать имеющему место сдвигу фаз между двумя напряжениями (в данном случае сдвиг фаз между напряжениями будет

отрицательным, т.е. сигнальное напряжение по фазе будет опережать опорное).

При переключении сигнального проводника соединительного кабеля к другому узлу исследуемой цепи для измерения угла сдвига фаз между соответствующими напряжениями, повторно кнопку **«φ»** нажимать не надо. Значение фазового сдвига установится через 3 – 5 сек после переключения. Кнопку **«φ»** необходимо нажимать повторно при отключении и последующем включении генератора, а также при изменении схемы цепи или схемы измерений.

Фазометр УУ (рисунок 6) позволяет измерять фазовый сдвиг между двумя синусоидальными напряжениями, поданными на входы А и Б фазометра:

$$
\Delta\phi=\phi_B-\phi_A
$$

Характеристики фазометра:

- пределы измерения фазового сдвига -180 град.  $\lt \varphi \lt \pm 180$  град.

- максимальное напряжение на входах фазометра, при котором обеспечивается его устойчивая работа - 2.5В,

- частотный диапазон устойчивой работы фазометра -  $200\Gamma$ ц –  $100$  к $\Gamma$ ц,

- погрешность фазового сдвига при обеспечении устойчивой работы фазометра – не более 1 град.

### **2. Выполнение лабораторной работы**

### **2.1. Задание на выполнение лабораторной работы**

 В процессе выполнения лабораторной работы требуется провести исследование RLC - цепи, схема которой представлена на рисунке 8:

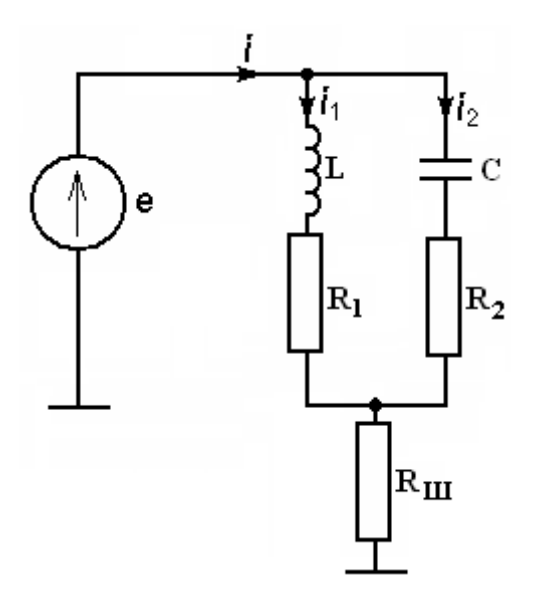

Рисунок 8. Схема исследуемой RLC – цепи

Схему цепи необходимо перечертить в рабочую тетрадь и занести в таблицу 1 исходные данные, заданные для исследуемой цепи и используемые при составлении схемы и проведении теоретических расчетов. Перед проведением лабораторной работы учебной группой исходные данные каждой бригаде задаёт преподаватель, проводящий занятие в группе. В качестве исходных данных при выполнении данной лабораторной работы заданы следующие данные:

 $U_{\text{B}x} = 5 B$ ,  $f = 5 K \Gamma$ 

 $R_1 = 500$  Om,  $R_2 = 300$  Om,  $R_{III} = 100$  Om,

 $L = 13$ м $\Gamma$ н,  $C = 0.02$ мк $\Phi$ .

До начала проведения лабораторной работы нужно рассчитать теоретически, а в процессе выполнения лабораторной работы определить с помощью УУ и программы компьютерного моделирования Electronics Workbench (EWB) действующие значения и начальные фазы следующих напряжений и токов:

-  $U_{\text{R}_{III}}$ ,  $U_{\text{R1}}$ ,  $U_{\text{R2}}$ ,  $U_{\text{L}}$ ,  $U_{\text{C}}$ ;

- I,  $I_1$ ,  $I_2$ ;

- начальные фазы:  $\varphi_{\text{R}_{III}}$ ,  $\varphi_{\text{R}_{1}}$ ,  $\varphi_{\text{R}_{2}}$ ,  $\varphi_{\text{L}}$ ,  $\varphi_{\text{C}_{1}}$ 

Результаты, полученные разными способами, необходимо занести в таблицу 1.

#### 2.2. Теоретический расчет режима электрической цепи

Теоретический расчет режима RLC - цепи, подобной приведенной на рисунке 8, был выполнен ранее в разделе 1.1. Используя приведенные там формулы и порядок расчета, требуется выполнить расчет рассматриваемой цепи (рисунок 8) по заданным в разделе 2.1 исходным данным. Полученные результаты должны быть занесены в столбец «Результаты расчетов» таблицы 1.

Проведем расчет заданной электрической цепи в указанном порядке.

$$
\underline{Z}_1 = R_1 + j\omega L = 500 + j6.28 \cdot 5 \cdot 10^3 \cdot 13 \cdot 10^{-3} = 500 + j408.2 = 645.5e^{j39.2^\circ}, \text{OM}
$$
\n
$$
\underline{Z}_2 = R_2 - j\frac{1}{\omega C} = 300 - j\frac{1}{6.28 \cdot 5 \cdot 10^3 \cdot 0.02 \cdot 10^{-6}} = 300 - 1592.4 = 1620, 4 \cdot e^{-j79.33^\circ}. \text{OM}
$$
\n
$$
\underline{Z}_{3K} = \frac{\underline{Z}_1 \cdot \underline{Z}_2}{\underline{Z}_1 + \underline{Z}_2} = \frac{645.5e^{j39.2^\circ} \cdot 1620.4e^{-j79.33^\circ}}{500 + j408.2 + 300 - j1592.4} = 731.9e^{j16.2^\circ}, \text{OM}
$$
\n
$$
\underline{Z}_{\text{ex}} = R_{\text{III}} + \underline{Z}_{3K} = 100 + 731.9e^{j16.2^\circ} = 828.4^{j14.8^\circ}, \text{OM}
$$
\n
$$
\dot{I} = \frac{\dot{U}_{\text{BX}}}{Z_{\text{BX}}} = \frac{5}{828.4^{j14.8^\circ}} = 6.04e^{-j14.8^\circ}, \text{mA}
$$
\n
$$
\dot{U}_{23} = \dot{I} \cdot \underline{Z}_{3K} = 6.04 \cdot 10^{-3} \cdot e^{-j14.8^\circ} \cdot 731.9e^{j16.2^\circ} = 4.42e^{j1.4^\circ}, B
$$
\n
$$
\dot{I}_1 = \frac{\dot{U}_{\text{23}}}{Z_{\text{I}}} = \frac{4.42e^{j1.4^\circ}}{645.5e^{j39.2^\circ}} = 6.85e^{-j37.8^\circ}, \text{mA}
$$

$$
\vec{l}_2 = \frac{\vec{U}_{23}}{\underline{Z}_2} = \frac{4.42e^{J1.4^{\circ}}}{1620.4e^{-J79.3^{\circ}}} = 2.73e^{J80.7^{\circ}}, mA
$$
\n
$$
\vec{U}_L = \vec{l}_1 \cdot J\omega L = 6.85e^{-J37.8^{\circ}} \cdot 10^{-3} \cdot 408.2e^{J90^{\circ}} = 2.8e^{J52.2^{\circ}}, B
$$
\n
$$
\vec{U}_c = \vec{l}_2 \cdot (-J\frac{1}{\omega C}) = 2.73e^{J80.7^{\circ}} \cdot 10^{-3} \cdot 1592.4e^{-J90^{\circ}} = 4.34e^{-J9.3^{\circ}}, B
$$
\n
$$
U_{R1} = I_{1} \cdot R_1 = 6.85 \cdot 10^{-3} \cdot 500 = 3.42, B
$$
\n
$$
U_{R2} = I_2 \cdot R_2 = 2.73 \cdot 10^{-3} \cdot 300 = 0.82, B
$$
\n
$$
U_{R\omega} = I \cdot Ru = 6.04 \cdot 10^{-3} \cdot 100 = 0.6, B
$$

Полученные результаты занесены в столбец «Результаты расчетов» таблицы 1.

| постоянной частоте                                                                     |                                                                     |                                                  |                                                       |
|----------------------------------------------------------------------------------------|---------------------------------------------------------------------|--------------------------------------------------|-------------------------------------------------------|
| $U_{BX} = 5 B$ , $f = 5 K\Gamma U$ , $R_1 = 500 \text{ OM}$ , $R_2 = 300 \text{ OM}$ , |                                                                     |                                                  |                                                       |
| Исследуемые                                                                            | $R_{III} = 100$ Om, $L = 13$ MF <sub>H</sub> , $C = 0.02$ MK $\Phi$ |                                                  |                                                       |
| параметры<br>цепи                                                                      | Результаты<br>расчетов                                              | Результаты<br>измерений<br>значение/погрешность% | Результаты<br>моделирования,<br>значение/погрешность% |
| $U_{\rm{R\textsc{iii}}}$ , B                                                           | 0.6                                                                 | 0.62/3.3                                         | 0.6/0                                                 |
| $U_{R1, B}$                                                                            | 3.42                                                                | 3.4/0.6                                          | 3.4/0,6                                               |
| $U_{R2, B}$                                                                            | 0.82                                                                | 0.84/2.4                                         | 0.83/1.2                                              |
| $U_{L, B}$                                                                             | 2.8                                                                 | 3.2/14.2                                         | 2.82/0.7                                              |
| $U_{C, B}$                                                                             | 4.34                                                                | 4.6/6.0                                          | 4.34/0                                                |
| $I_{,A}$                                                                               | 6.04                                                                | 6.2/2.6                                          | 6.0/0.66                                              |
| $I_{1, A}$                                                                             | 6.85                                                                | 6.8/0.7                                          | 6.81/0.58                                             |
| $I_{2, A}$                                                                             | 2.73                                                                | 2.8/2.56                                         | 2.76/1.1                                              |
| Ф <sub>Rш</sub> , град.                                                                | $-14.8$                                                             | $-10/32.4$                                       | $-13.4/9.4$                                           |
| $\varphi_{R1, rpa\mu}$ .                                                               | $-37.8$                                                             | $-34/10.0$                                       | $-38.5/1.8$                                           |
| $\varphi$ R2, град.                                                                    | 80.7                                                                | 80.0/0.86                                        | 79.0/2.1                                              |
| ФL, град.                                                                              | 52.2                                                                | 49.0/6.1                                         | 51.2/1.9                                              |
| ФС, град.                                                                              | $-9.3$                                                              | $-8.0/13.9$                                      | $-10.6/13.9$                                          |

Таблица 1. Результаты расчета и исследования режима RLC - цепи при  $\overline{h}$ 

Полный анализ результатов теоретического расчета и экспериментального исследования режима рассматриваемой электрической цепи будет проведен после получения итогов экспериментального исследования цепи на УУ и с помощью компьютерного моделирования программой EWB.

### **2.3. Исследование RLC - цепи при постоянной частоте**

## **2.3.1. Подготовка схемы исследуемой цепи на лабораторном модуле учебной установки ТЛЭЦ (УУ)**

Для экспериментального исследования RLC - цепи на постоянной частоте используется учебная лабораторная установка, включающая в себя два модуля: генераторно–измерительный модуль (рисунок 6), приведенный выше, и лабораторный модуль, внешний вид которого показан на рисунке 9:

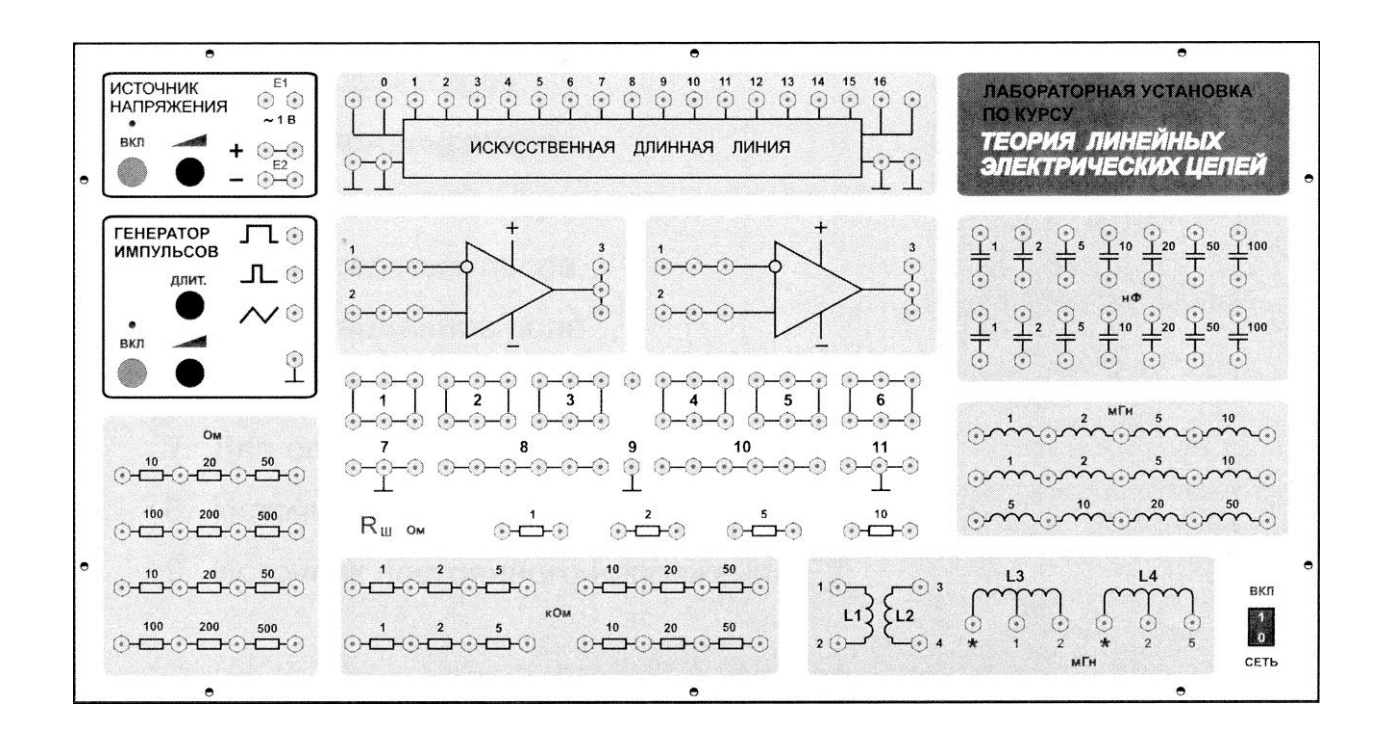

Рисунок 9. Внешний вид лабораторного модуля УУ

Для проведения исследования нужно собрать исследуемую схему (рисунок 8) на лабораторном модуле УУ. В качестве источника э.д.с. используется генератор НЧ, установленный в генераторно-измерительном модуле установки, либо генератор ГЗ-112, имеющийся в лаборатории ТЭЦ. В качестве элементов цепи используются элементы, размещенные в лабораторном модуле УУ. Для измерения действующих значений напряжений и токов используются ампервольтметры, установленные на УУ, либо милливольтметры ВЗ-38. Измерение разности фаз производится фазометром УУ, либо фазометром Ф2-34.

## **2.3.2. Порядок проведения эксперимента и обработки полученных результатов**

Перед началом проведения исследования следует ознакомиться с описанием данной лабораторной работы и освоить правила проведения измерений с помощью фазометров: УУ и Ф2-34.

Далее на лабораторном стенде учебной установки собирается первый вариант исследуемой цепи для определения действующего значения напряжения и начальной фазы на сопротивлении  $R_{\text{III}}$  (рисунок 10):

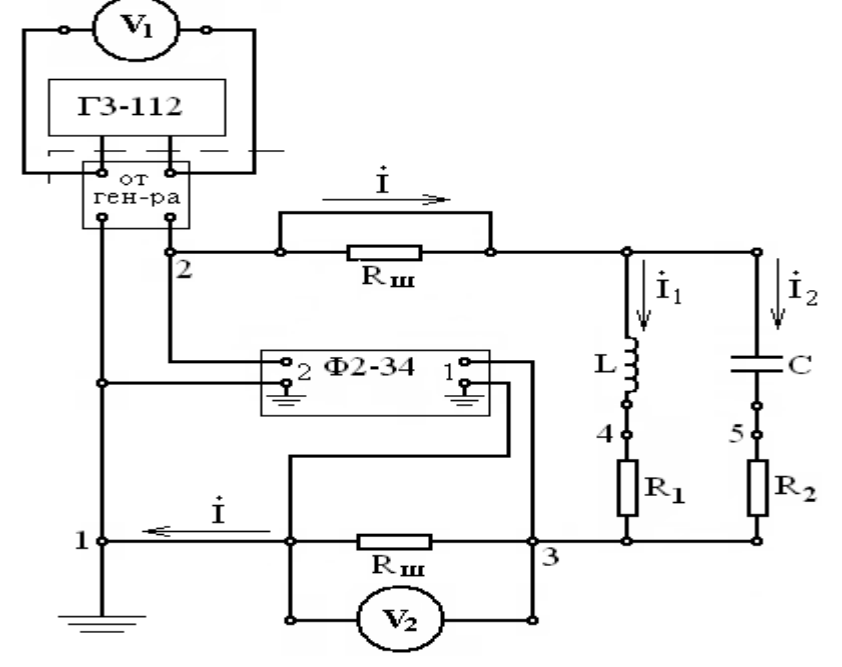

Рисунок 10. Схема для измерения действующего значения напряжения  $U_{\text{Rm}}$  и его начальной фазы  $\varphi_{\text{Rm}}$ 

После проверки правильности сборки схемы преподавателем включается питание генератора, вольтметров  $V_1$  и  $V_2$  и измерителя разности фаз. На генераторе устанавливается частота 5 кГц и устанавливается выходное напряжение, равное 5В. Выходное напряжение генератора устанавливается с помощью милливольтметра  $V_1$ . Милливольтметр  $V_2$  используется для измерения напряжения  $U_{Rm}$  на резисторе  $R_{III}$ , а фазометром измеряется разность фаз  $\varphi_{\text{Run}}$  между напряжением  $U_{\text{Run}}$  (сигнальным напряжением  $U_{31}$ ) и опорным напряжением  $U_{21}$ . Полученные результаты заносятся в таблицу 1.

С помощью закона Ома, используя измеренное напряжение U<sub>Rш</sub> и известное значение сопротивления  $R_{III}$ , определяется действующее значение тока I<sub>1</sub>. Полученный результат заносится в столбец «Результаты измерений» таблицы 1. Так как в активном сопротивлении ток и напряжение совпадают по фазе, то найденное значение начальной фазы  $\varphi_{\text{Run}}$  напряжения  $U_{\text{Run}}$  будет также начальной фазой  $\varphi_{i1}$  тока  $I_1$ .

Для измерения действующих значений и начальных фаз  $\varphi_{R1}$  и  $\varphi_{R2}$ напряжений  $U_{R1}$  и  $U_{R2}$  следует в исследуемой схеме (рисунок 11) зашунтировать (закоротить) резистор  $R_{III}$  в ветви 1-3 и расшунтировать (включить в схему) такой же резистор R<sub>III</sub> в ветви 2-6 (рисунок 10). Это необходимо для того, чтобы схема цепи не изменилась, и в ней можно было бы определить сдвиг фаз напряжений  $\vec{U}_{43}$  и  $\vec{U}_{53}$  относительно опорного напряжения  $U_{21}$ . В схеме цепи все эти напряжения должны иметь общий заземленный узел (им является узел 1). Если в схеме не будет общей заземленной точки у этих напряжений, то фазометр будет давать неверные показания.

Схема, соответствующая указанным преобразованиям, приведена на рисунке 11:

20

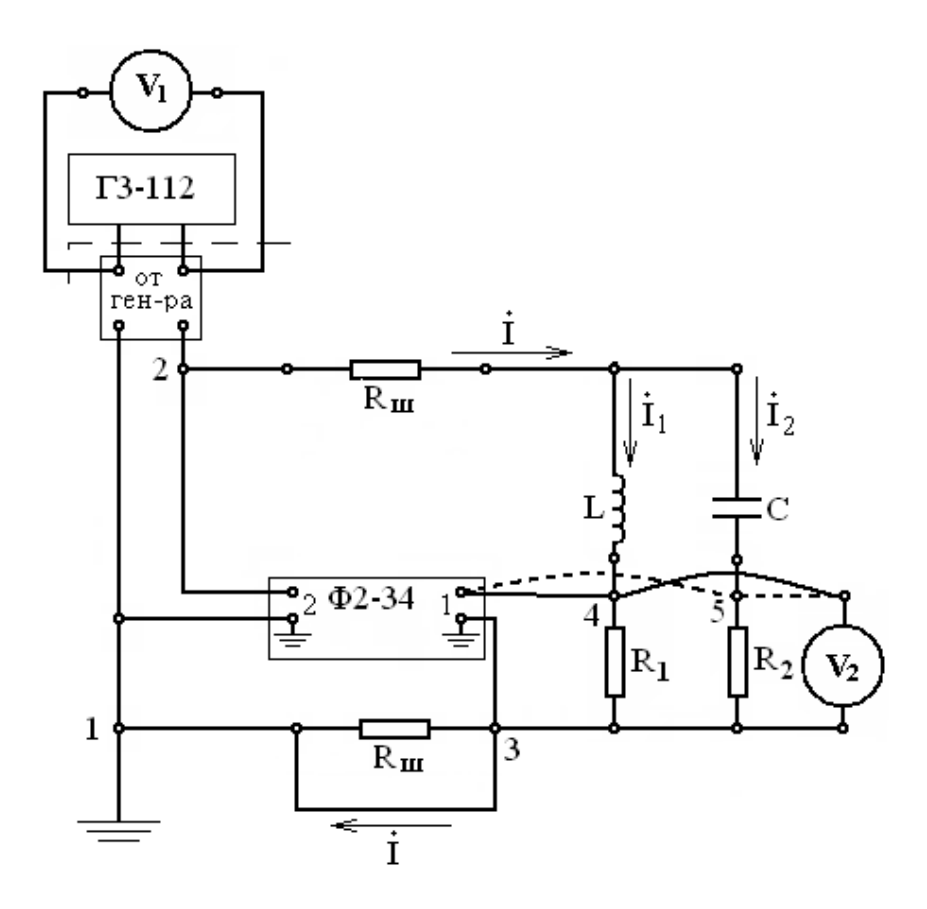

Рисунок 11. Схема измерения действующих значений напряжений  $U_{R1}$ ,  $U_{R2}$ и их начальных фаз Ф<sub>R1</sub> и Ф<sub>R2</sub>

Ее необходимо собрать на лабораторном модуле. Затем с помощью милливольтметра  $V_2$ измерить действующие значения  $U_{R1}$  и  $U_{R2}$  и с помощью фазометра измерить начальные фазы  $\varphi_{R1}$  и  $\varphi_{R2}$  напряжений  $\vec{U_{R1}}$  и  $\vec{U_{R2}}$ .

Полученные результаты необходимо занести в столбец «Результаты измерений» таблицы 1. Используя измеренные значения напряжений  $U_{R1}$  и  $U_{R2}$  и известные значения  $R_1$  и  $R_2$ , нужно рассчитать модули токов  $I_2$  и  $I_3$ . Полученные результаты также занести в таблицу 1.

Для измерения действующих значений и начальных фаз напряжений  $U_L$ и  $\dot{U}_c$  в каждой из параллельных ветвей схемы нужно поменять местами каждый реактивный элемент с соответствующим резистором. Тогда у напряжений  $\vec{U}_L$ ,  $\vec{U}_C$  и опорного напряжения  $\vec{U}_{21}$  будет общий заземленный узел 1, и можно будет определить сдвиг фаз между напряжениями на реактивных элементах и опорным напряжением.

Схема, соответствующая этим изменениям приведена на рисунке 12:

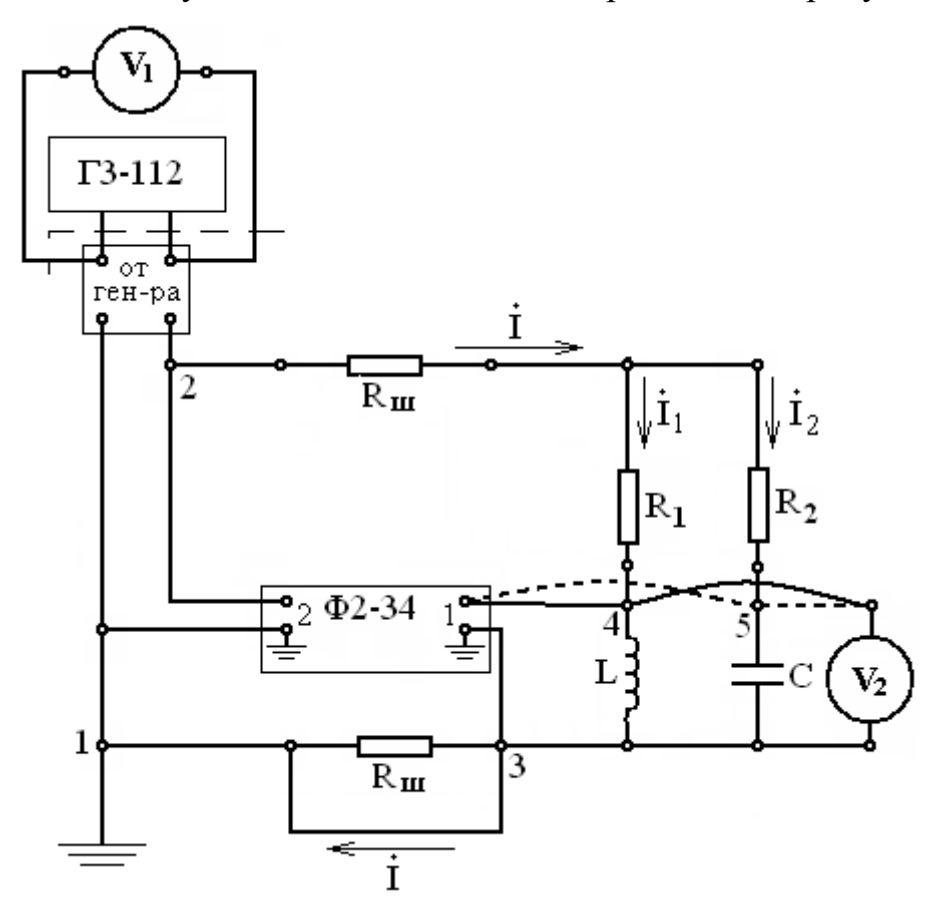

Рисунок 12. Схема для измерения действующих значений и начальных фаз  $\varphi_L$ и  $\varphi_C$  напряжений  $\vec{U}_L$ ,  $\vec{U}_C$ 

После сбора данной схемы по аналогии с предыдущими измерениями  $\vec{U}_{R1}$  и  $\vec{U}_{R2}$  произвести измерения действующих значений напряжений  $\vec{U}_{L}$  и  $\dot{U}_C$ , а также их начальных фаз  $\varphi_C$  и  $\varphi_L$ . Результаты измерений занести в таблицу 1.

Сравнить начальные фазы напряжения  $\vec{U}_L$  и тока  $\vec{I}_1$  в индуктивности. Их разность должна составлять величину близкую к 90<sup>0</sup>, так как напряжение на идеальной индуктивности (активное сопротивление которой равно нулю) опережает протекающий по ней ток на угол, равный 90°. В схеме макета используется реальная индуктивность, представляющая собой катушку индуктивности, имеющая определенное активное сопротивление. Поэтому в данном случае угол сдвига фаз между напряжением и током в индуктивности будет меньше 90°.

Сравнить также нужно начальные фазы напряжения на емкости и тока, протекающего через нее. В идеальной емкости напряжение отстает от протекающего через нее тока на 90<sup>0</sup>. В рассматриваемой схеме используется реальный конденсатор, обладающий определенным активным сопротивлением. Следовательно, в исследуемой схеме разность начальных фаз напряжения и тока должна быть близка к значению  $(-90^0)$ .

По результатам проведенных в разделе 2.3. исследований нужно построить векторные диаграммы токов и напряжений на элементах рассмотренной RLC – цепи.

Сравнить результаты расчетов токов и напряжений в рассмотренной цепи, полученные теоретически и экспериментально на лабораторном модуле учебной установки. Расхождения в результатах расчетов должны составлять не более 5%. Возникновение их связано с тем, что при проведении экспериментальных исследований возникают погрешности измерений, обусловленные классом точности используемых приборов и погрешностью номинальных значений элементов, используемых в лабораторном модуле учебной установки, указанной на самих элементах.

### **2.4. Исследование RLC - цепи с помощью программы компьютерного моделирования Electronics Workbench (EWB)**

Действующие значения и начальные фазы токов и напряжений в исследуемой цепи (рисунок 7) определяются также с помощью программы EWB при тех же значениях параметров элементов схемы, какие использовались при проведении исследования на лабораторном модуле учебной установки. Для этого вначале на компьютере полностью моделируется схема исследуемой сети (с размещением всех приборов), а затем в ней измеряют искомые токи и напряжения.

### **2.4.1. Построение схемы исследования с помощью программы EWB**

 Для проведения исследования с помощью программы EWB необходимо построить на экране монитора схему, представленную на рисунке 13:

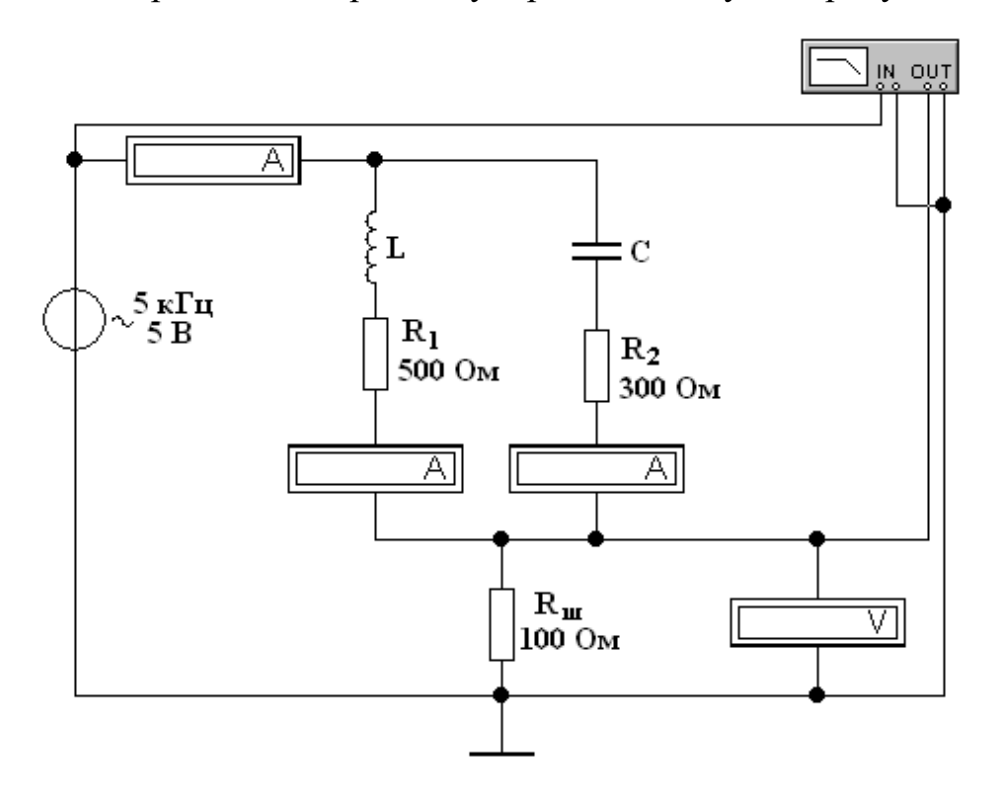

Рисунок 13. Моделируемая схема цепи для измерения действующего значения напряжения  $U_{\text{Run}}$  и начальной фазы  $\varphi_{\text{Run}}$ 

С помощью этой схемы будут измерены действующие значения и начальные фазы напряжения  $U_{Rm}$  и протекающего по  $R_m$  тока  $\dot{I}$ . Краткое описание и правила применения программы EWB приведены в 2, 3, 4.

#### *Порядок построения схемы исследования:*

1. На панели инструментов (рисунок 14) выбрать иконку *Sources* (Источники):

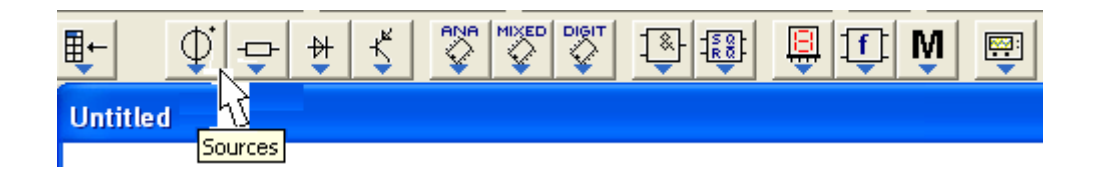

Рисунок 14. Панель инструментов EWB 5.12

В открывшемся окне (рисунок 15) выбрать иконку *AC Voltage Source* (Источник переменного напряжения) и, нажав левую кнопку мыши, переместить ее на рабочее поле:

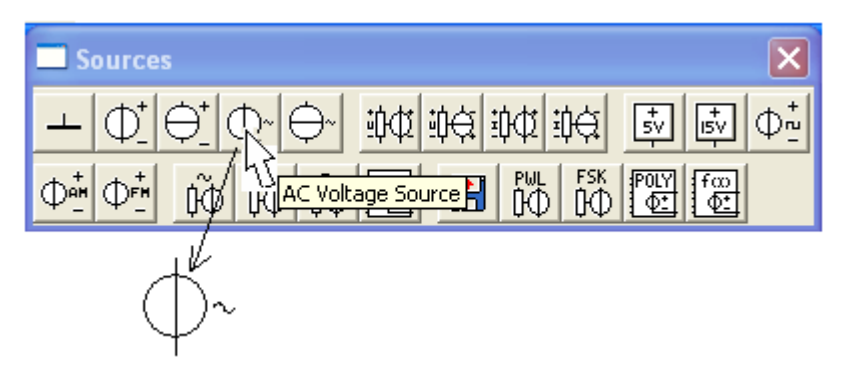

Рисунок 15. Выбор источника переменного напряжения

2. В подменю *Sources* (Источники) выбрать и перетащить на рабочее поле иконку *Ground* (Заземление) (рисунок 16):

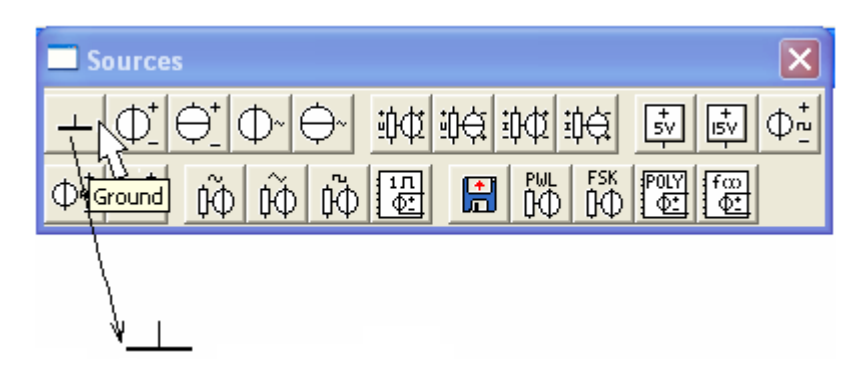

Рисунок 16. Выбор заземления из подменю источников

3. На панели инструментов (рисунок 17) выбрать иконку *Basis*

(Базисные элементы) и из выпавшего подменю набора элементов

(рисунок 18) выбрать и перетащить на рабочее поле иконку *Resistor* (Резистор):

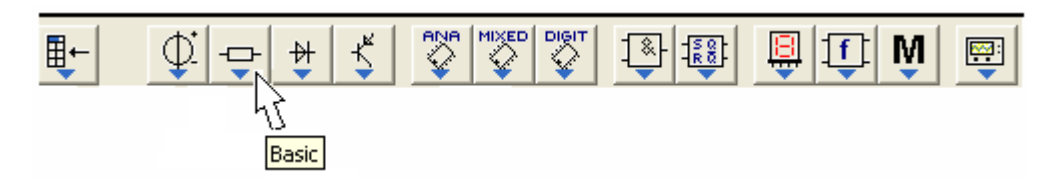

Рисунок 17. Выбор иконки базисные элементы

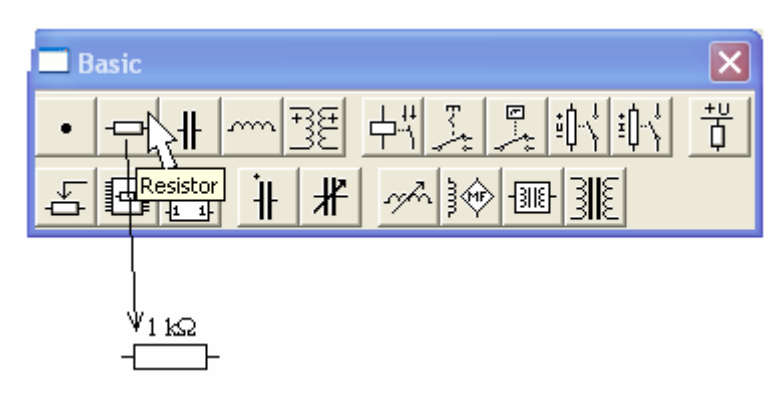

Рисунок 18. Выбор и перемещение резистора на рабочее поле

Эту операцию надо выполнить три раза, так как в схеме используются три резистора. Аналогично из подменю *Basis* (Базисные элементы) (рисунок 18) выбрать и перетащить на рабочее поле конденсатор и катушку индуктивности.

4. На панели инструментов (рисунок 19) выбрать иконку *Indicators*

(Индикаторы) и в выпавшем подменю набора индикаторов (рисунок 20) выбрать и перетащить на рабочее поле иконку *Ammeter* (Амперметр):

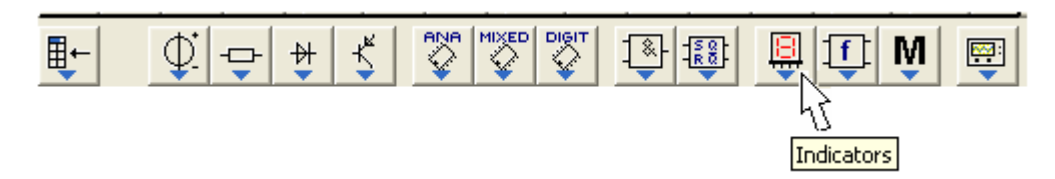

Рисунок 19. Выбор иконки индикаторов

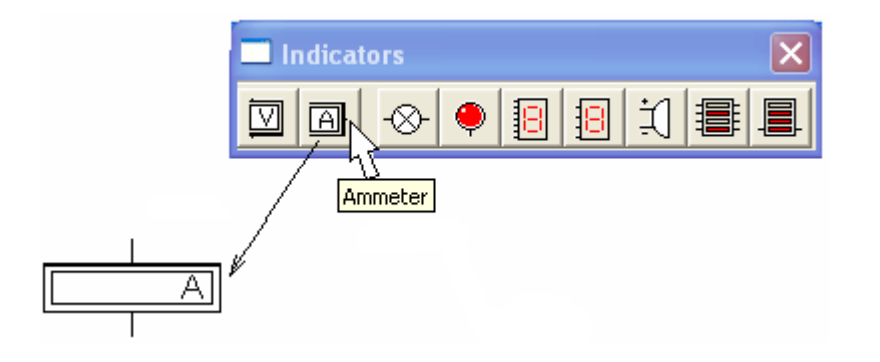

Рисунок 20. Выбор и перемещение амперметра на рабочем поле

Аналогично переместить на рабочий стол еще два амперметра и вольтметр.

5.Все приборы (амперметры и вольтметр) надо перевести в режим измерения переменного тока (напряжения). Для этого надо щелкнуть ПКМ (правая клавиша мыши) на изображении прибора, появится меню (рисунок 21), в котором выбрать пункт *Component Properties* (Свойства компонента):

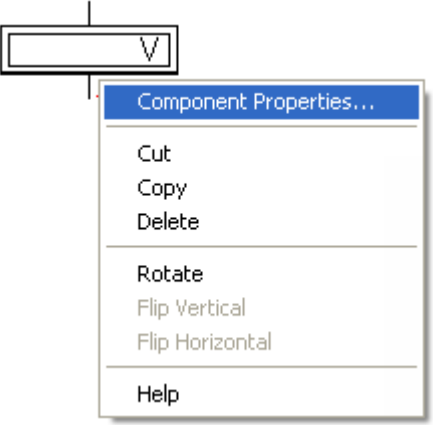

Рисунок 21. Выбор свойств измерительного прибора

В выпавшем подменю (рисунок 22) в окошке Mode выбрать режим АС:

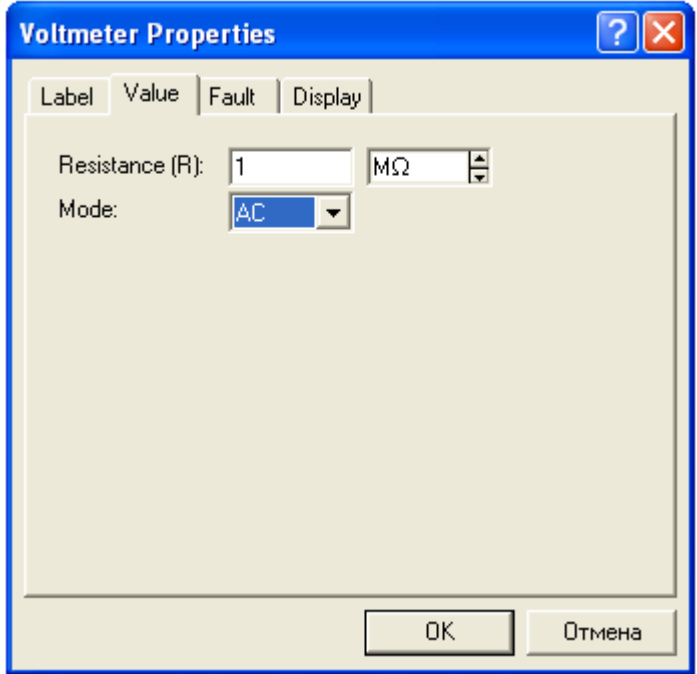

Рисунок 22. Подменю перевода вольтметра в режим измерения переменного напряжения

6. Если необходимо повернуть какой-либо выбранный компонент на 90°, то надо щелкнуть ПКМ на выбранном элементе и в выпавшем меню (рисунок 23) выбрать *Rotate* (Вращение). Элемент повернется на 90°. Если эту операцию провести по отношению к вольтметру, то его выводы поменяются с вертикального изображения на горизонтальное. При проведении подобной операции по отношению к амперметру, его выводы поменяются с горизонтального изображения на вертикальное.

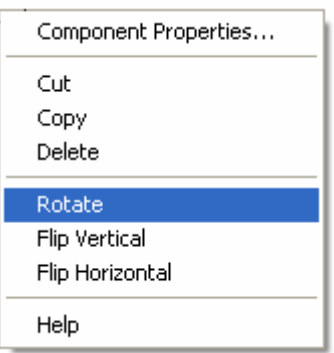

Рисунок 23. Меню изменения положения элемента на схеме

7. На панели инструментов (рисунок 24) выбрать иконку *Instruments* (Инструменты) и из выпавшего подменю набора элементов (рисунок 25) выбрать и перетащить на рабочее поле иконку *Bode Plotter* (Измеритель АЧХ и ФЧХ):

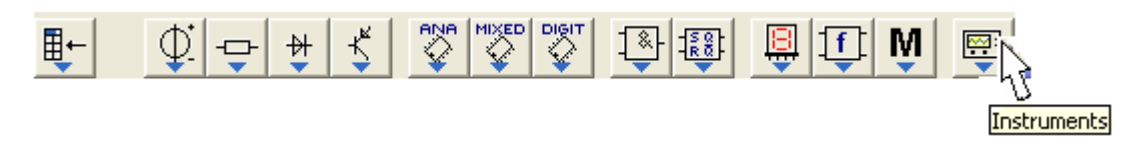

Рисунок 24. Выбор иконки инструментов

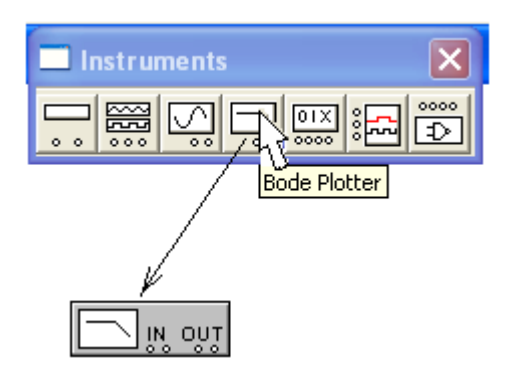

Рисунок 25. Выбор и перемещение измерителя АЧХ и ФЧХ на рабочем

8. После размещения элементов на рабочем поле необходимо произвести соединение всех элементов схемы с помощью проводников в соответствии с рисунком 13.

9. Далее необходимо задать параметры источника переменного напряжения схемы и номиналы всем элементам схемы в соответствии с исходными данными задания, выполненного ранее на лабораторном стенде.

10. Для задания номиналов источника переменного напряжения необходимо щелкнуть ПКМ на элементе источника. Появится меню (рисунок 26), в котором выбрать пункт *Component Properties* (Свойства компонента).

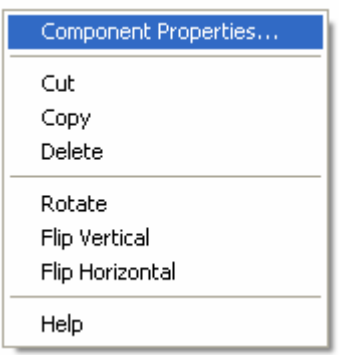

Рисунок 26. Меню источника

В выпавшем подменю *AC Voltage Source Properties* (Свойства источника) (рисунок 27), выбрать пункт *Value* (Значение). Далее с помощью клавиатуры в окошке *Voltage (V)* набрать значение напряжения источника (например, 5), а в соседнем окошке выбрать необходимую размерность (например, V), далее в окошке *Frequency* набрать значение частоты источника (например, 5), в соседнем окошке выбрать необходимую размерность (например, kHz). Нажать в подменю кнопку «*ОК*» или клавишу *Enter* на клавиатуре:

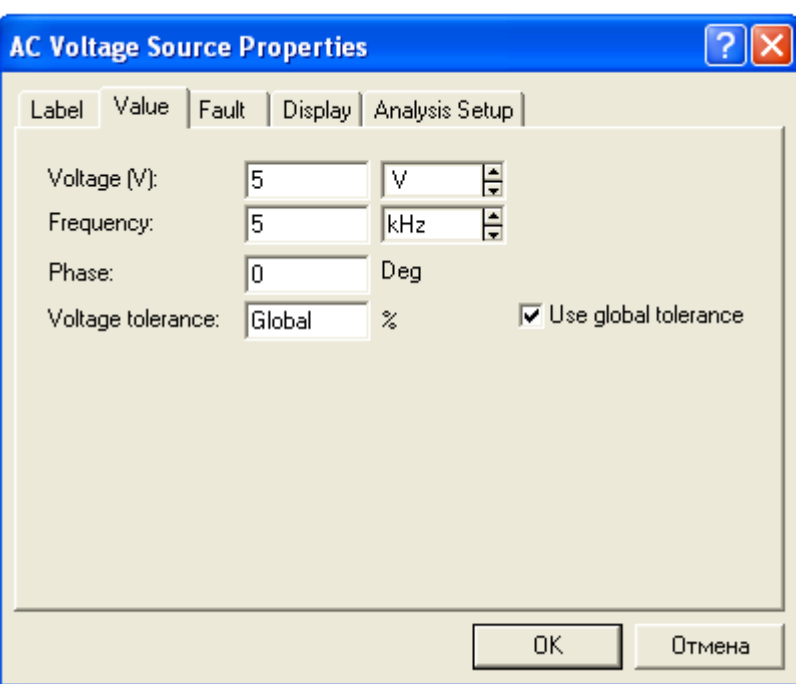

Рисунок 27. Подменю параметров источника при выборе его номиналов

Параметры пассивных элементов схемы (резисторов, конденсатора и катушки индуктивности) задаются аналогично.

### **2.4.2. Порядок проведения исследования с помощью программы EWB**

1. Включить построенную на экране компьютера схему, для чего необходимо перевести иконку *Activate simulation* (Переключатель) (рисунок 26) в верхнем правом углу экрана из положения 0 в положение 1. Снять показания амперметров и вольтметра. Результаты измерений занести в таблицу 1.

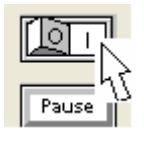

Рисунок 28. Переключатель для включения и выключения схемы

1. Для измерения фазового сдвига между сигнальным напряжением  $U_{Rm}$ 

30

и опорным напряжением  $U_{21}$  надо дважды щелкнуть ЛКМ на иконке **Bode** *Plotter* (Измерителя АЧХ и ФЧХ). Появится изображение прибора (рисунок 29):

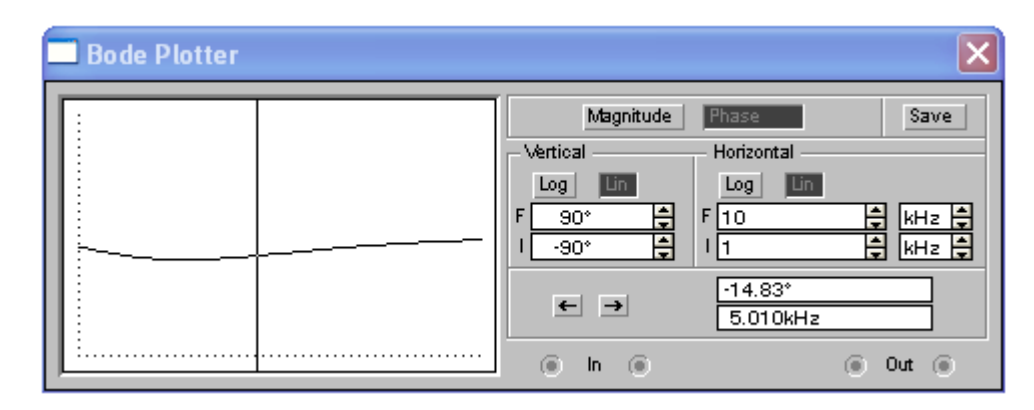

Рисунок 29. Передняя панель прибора *Bode Plotter* (Измерителя АЧХ и ФЧХ)

На передней панели надо выбрать режим измерения фазы (*Phase*), установить линейный масштаб (*Lin*) по вертикали (*Vertical*) и горизонтали (*Horizontal*), а также установить пределы измерения: по вертикали – начальное значение фазы  $(I)$  – (-90°), конечное значение фазы  $(F)$  – 90°; по горизонтали – начальное значение частоты (*I*) – 1 кГц, конечное значение частоты  $(F)$  – 10 кГц.

После этого навести курсор на вертикальную линию в левой части экрана прибора и, нажав ЛКМ, перетаскивать эту линию вправо до тех пор, пока в нижнем окошке справа не появится значение частоты ближайшее к 5 кГц. Положение вертикальной линии можно уточнять нажатием стрелок «влево» - «вправо». Значение угла сдвига фаз между сигнальным и опорным напряжениями будет отражено в окошке прибора, которое располагается над окошком, в котором отражается значение частоты подаваемых сигналов. Это значение занести в таблицу 1.

3. Схему выключить, переведя иконку *Activate simulation* (Переключатель) в положение 0.

4. Для измерения действующего значения и начальной фазы напряжения  $U_{R1}$  на резисторе R<sub>1</sub> необходимо построить на экране монитора схему, приведенную на рис. 30.

Включить схему и занести в таблицу 1 действующее значение напряжения  $U_{R1}$ , определенное по вольтметру V, а также начальную фазу этого напряжения, определенную по *Bode Plotter*.

Выключить схему. Переключить сигнальный провод, идущий к вольтметру и **Bode Plotter**, от резистора  $R_1$  к резистору  $R_2$  и замерить аналогично действующее значение и начальную фазу напряжения  $U_{R2}$ .

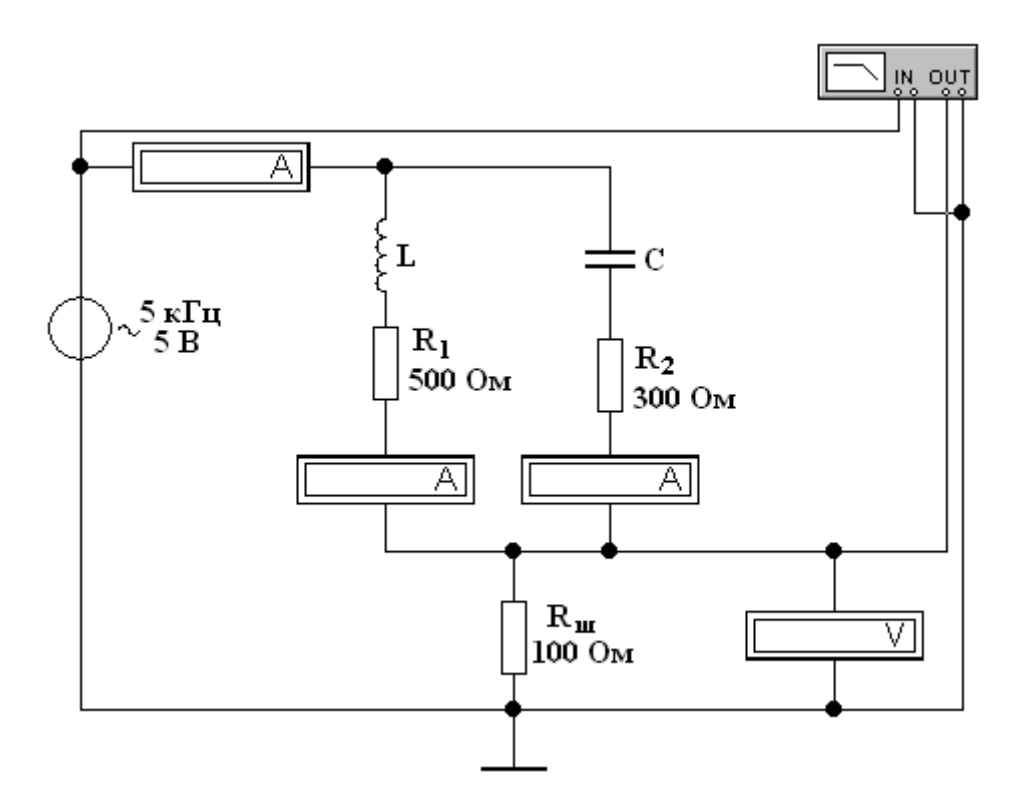

Рисунок 30. Схема для измерения действующих значений и начальных фаз напряжений  $\vec{U}_{R1}$  и  $\vec{U}_{R2}$ 

5. Для измерения действующих значений и начальных фаз напряжений на емкости  $\dot{U}_{c}$  и индуктивности  $\dot{U}_{L}$  необходимо построить на экране монитора схему, приведенную на рисунке 31.

 После построения схемы нужно включить ее и занести в таблицу 1 показание вольтметра (действующее значение напряжения  $\vec{U}_c$ ) и показание *Bode Plotter* (значение начальной фазы  $\varphi_C$  напряжения  $\vec{U}_C$ ).

 Выключить схему. Переключить сигнальный провод, идущий к вольтметру и *Bode Plotter*, от конденсатора С к катушке индуктивности L и аналогично измерить действующее значение и начальную фазу напряжения  $\dot{U_L}$ 

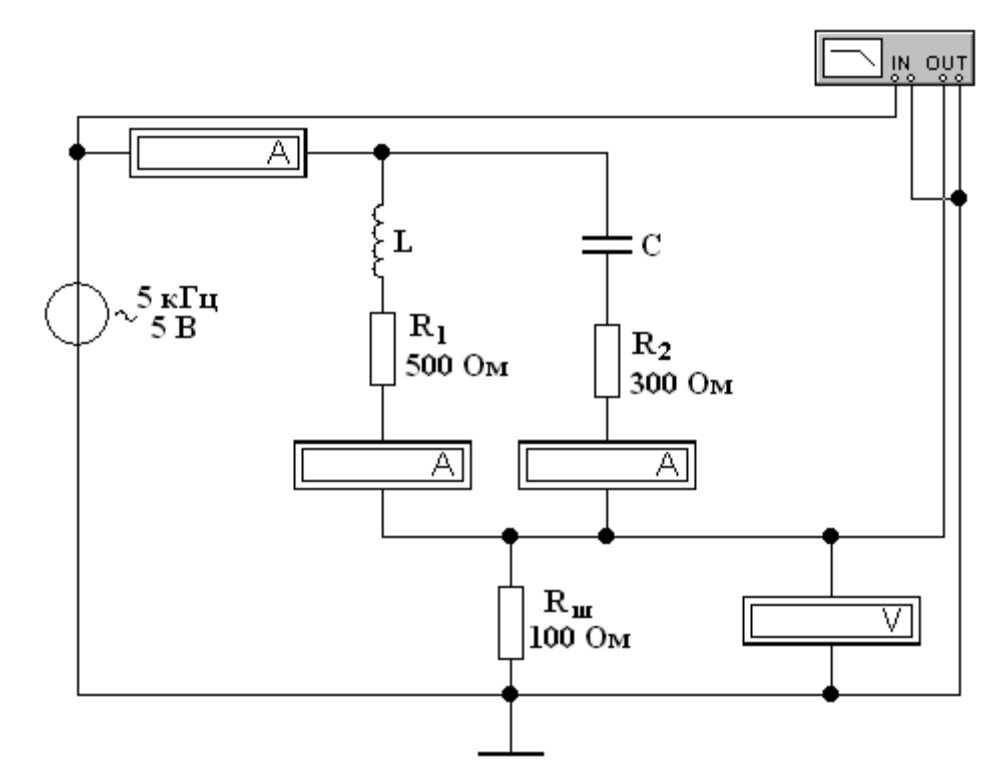

Рисунок 31. Схема для измерения действующих значений и начальных фаз напряжений  $\vec{U}_c$  и  $\vec{U}_L$ 

Все измеренные значения занести в соответствующий столбец таблицы 1.

Далее необходимо сравнить значения всех токов и напряжений, полученных теоретическим путем, экспериментальным методом и методом электронного моделирования.

## **3. Анализ результатов исследования RLC – цепи при постоянной частоте**

В результате проведенных исследований по определению комплексных значений токов и напряжений на элементах RLC – цепи при постоянной частоте с помощью учебной установки ТЭЦ и программы компьютерного моделирования EWB были экспериментально определены комплексные значения токов в элементах этой цепи R, L и C, а также напряжений на них. Найденные значения были сопоставлены со значениями этих параметров, рассчитанными теоретически.

 Значения исследуемых параметров, рассчитанные теоретически и полученные экспериментально с помощью программы EWB, совпали лучше, чем рассчитанные теоретически и полученные с помощью УУ ТЭЦ.

 Погрешности в определении напряжений на элементах цепи при использовании EWB не превышали 1.2%, а при использовании УУ доходили до 14%.

 Погрешности при определении токов в элементах цепи при использовании EWB не превышали 1.1%, а при использовании УУ не превышали 2.6%.

 Погрешности при определении начальных фаз напряжений на активных сопротивлениях не превышали 9.4% при использовании EWB, и не превышали 32% при использовании УУ.

 Погрешности при определении начальных фаз напряжений на реактивных элементах не превышали 13.9% при использовании EWB, и не превышали 13.9% при использовании УУ.

 Точность расчетов и экспериментально определенных значений режимных параметров электрической цепи зависит от класса точности изготовленных элементов цепи и класса точности измерительных приборов. Поэтому погрешности экспериментально полученных параметров с помощью УУ будут выше, чем полученных с помощью программы EWB.

Не совпадение значений токов и напряжений, полученных с помощью программы EWB и рассчитанных теоретически, объясняется классом точности номиналов элементов цепи, которые указаны на маркировке и имеющихся в действительности. Программа EWB выдает точные результаты, соответствующие номинальным значениям элементов, указанным на маркировке, а при теоретическом расчете использовались значения элементов цепи, отличающиеся в большую или меньшую сторону от указанных на маркировке.

По полученным экспериментальным данным видно, что разность фаз между напряжением на индуктивности L и напряжением на сопротивлении R<sub>1</sub>, имеющим одинаковую фазу с током, протекающим по **9TOMY** сопротивлению, что соответствует углу сдвига фаз между напряжением и током на индуктивности составляет: 89.7° при использовании EWB и 83° при использовании УУ. Теоретически этот угол равен 90°.

В ветви с емкостью угол сдвига фаз между напряжением на емкости и током, протекающим по ней, составляет: - 89.6° при использовании EWB и  $-88^{\circ}$  при использовании УУ. Теоретически этот угол равен - 90°.

Допустимые погрешности при экспериментальном определении: токов и напряжений не должны превышать  $(5-7)$ %, а при определении начальных фаз  $-(10-15)\%$ .

### **4. Содержание отчета**

### *Отчет должен содержать:*

- наименование и цель работы;

- схемы исследуемых цепей при использовании УУ и программы компьютерного моделирования EWB и номинальные значения элементов схем;

- таблицу с результатами измерений и рассчитанных значений токов и напряжений и их начальных фаз;

- используемые при расчетах формулы и проведенные расчеты токов и напряжений и их фаз;

- векторные диаграммы токов и напряжений, построенные по результатам проведенных расчетов и измерений на УУ;

- выводы по результатам исследования.

### **5. Вопросы для самоконтроля при подготовке к лабораторной работе**

- 1. Из каких реальных элементов состоит электрическая цепь?
- 2. Какие идеализированные элементы используются при составлении расчетной схемы замещения цепи?
- 3. Какой узел электрической цепи считается базисным?
- 4. Как определить направление тока в ветви, если известны потенциалы узлов?
- 5. Какие колебания называются гармоническими?
- 6. Какие электрические величины называются мгновенными?
- 7. Что такое действующее значение переменного тока или напряжения?
- 8. Что называется фазой и начальной фазой гармонического колебания?
- 9. Какое число называется комплексным?
- 10. Какие существуют формы записи комплексного числа?
- 11.Как определить модуль и аргумент комплексного числа?
- 12. Как складываются, вычитаются, умножаются и делятся комплексные числа?
- 13. Что такое сдвиг фаз и что он характеризует?
- 14. Какой угол сдвига фаз между напряжением и током в активном сопротивлении?
- 15. Какой угол сдвига фаз между напряжением и током в индуктивности и емкости?
- 16.Как рассчитать теоретически и определить экспериментально сдвиг фаз между напряжением и током?
- 17. Запишите в комплексной форме закон Ома для участка цепи, содержащего источник напряжения, активное сопротивление, индуктивность и емкость?
- 18.Что такое шунт и для чего он используется в схемах?
- 19. Как измерить начальную фазу тока в ветви?
- 20. Как измерить ток в цепи при помощи вольтметра?
- 21. Как перейти от записи тока или напряжения в синусоидальной форме к записи их в комплексной форме и наоборот?
- 22. Нарисуйте треугольник сопротивлений последовательной RLC цепи.
- 23. Как зависят реактивные сопротивления индуктивности и емкости от частоты?
- 24. Как определяется сдвиг фаз между двумя синусоидальными напряжениями?
- 25. Как определить угол сдвига фаз между синусоидальным напряжением и синусоидальным током?
- 26. Как называется модуль комплексного сопротивления?
- 27. Как называется аргумент комплексного сопротивления?
- 28. Запишите в комплексной форме закон Ома для последовательной RLC цепи.
- 29. Для чего используется заземление при сборке схемы цепи на лабораторном стенде и на компьютере?
- 30. Правила и порядок составления схемы цепи на компьютере с помощью программы компьютерного моделирования EWB.
- 31. Как установить и изменить номинальное значение параметра элемента схемы цепи при компьютерном моделировании?
- 32. Какой прибор называется измерителем разности фаз. Как и разность каких фаз он измеряет?
- 33. Правила включения измерителя разности фаз в схему.
- 34. Как измерить напряжение между двумя узлами?

#### **6. Список использованных источников**

 1. Бакалов В.П., Дмитриков В.Ф., Крук Б.И. Основы теория цепей: Учебное пособие для вузов. М.: Горячая линия-Телеком, 2013. – 596 с.

2. Витков М.Г., Смирнов Н.И. Основы теории цепей. Лабораторный практикум: Учебное пособие для вузов - М.: Радио и связь, 2001. – 224 с.

 3. Учебная лабораторная установка «Теория линейных электрических цепей» СПб государственного университета телекоммуникаций, 2012. – 11 с.

 4. Бакалов В.П., Журавлева О.Б., Крук Б.И. Основы анализа цепей: Учебное пособие для вузов. М.: Горячая линия-Телеком, Радио и связь, 2014.  $-392c.$ 

 5. Шебес М.Р., Каблукова М.В. Задачник по теории линейных электрических цепей. - М.: Высшая школа, 1990. - 544 с.

 6. Электронная лаборатория на IBM PC: лабораторный практикум на базе Electronics Workbench и MATLAB / В.И. Карлащук – 5-е изд. – М.: СОЛОН – Пресс, 2004. – 800с.

 7. Виртуальная электроника. Компьютерное моделирование аналоговых устройств / Г.А. Кардашев. – М.: Горячая линия – Телеком, 2002. – 260с.

 8. Электротехника и электроника. Лабораторный практикум на Electronics Workbench и Multisim: Учеб. пособие / А.С. Серебряков. – М.: Высшая школа, 2009. – 335 с.: ил.

39